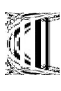

Generalitat de Catalunya Departament d'Ensenyament **INS Provençana**

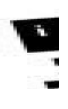

# **FINAL PROJECT G1 GRAPHIC ADVENTURE**

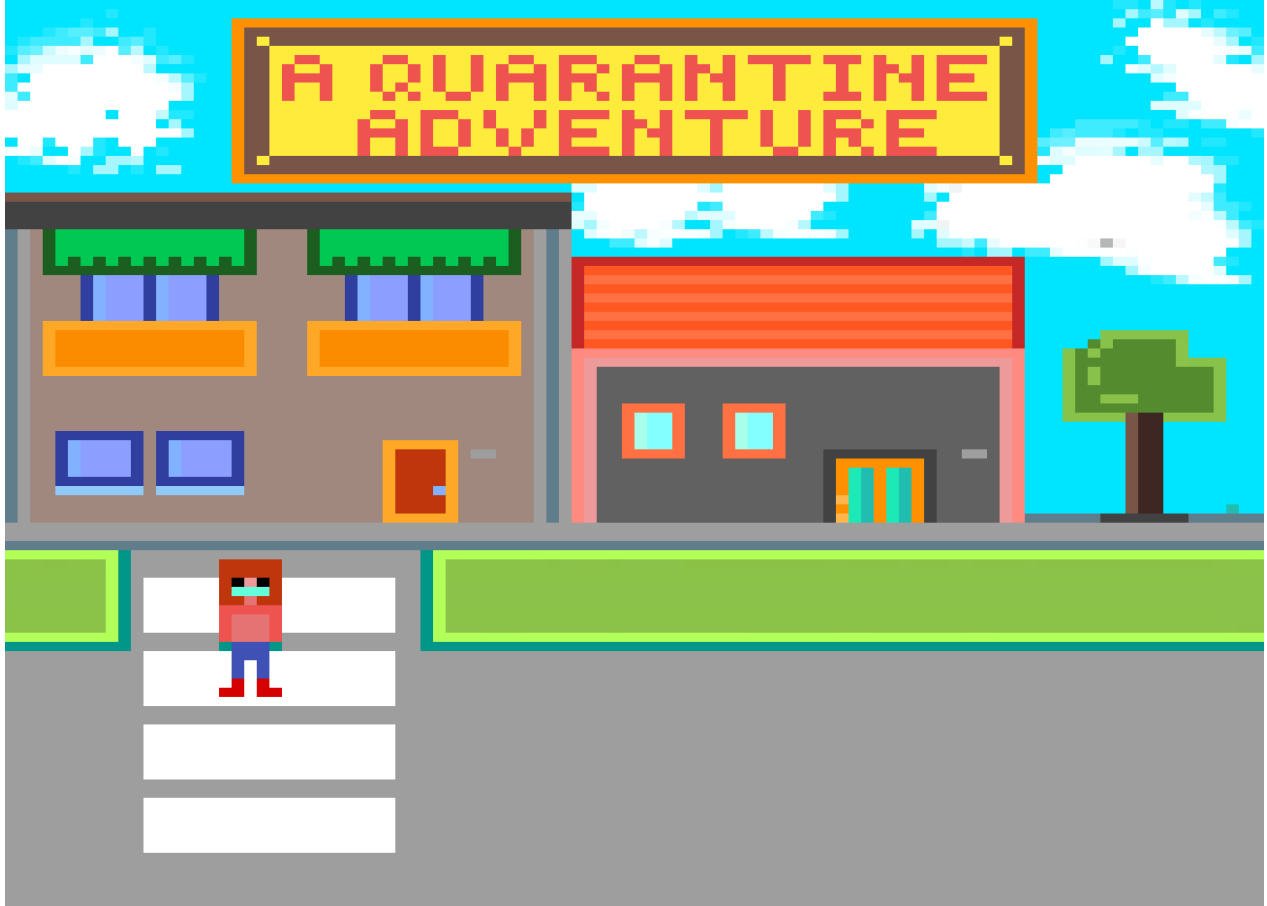

**Final project: A Quarantine Adventure**

**Institut Provençana Course 2019-2020**

**Development of multiplatform applications**

**Students:**

**María Chacón Alcaide**

**Alexandra Martínez Pérez**

# **INDEX**

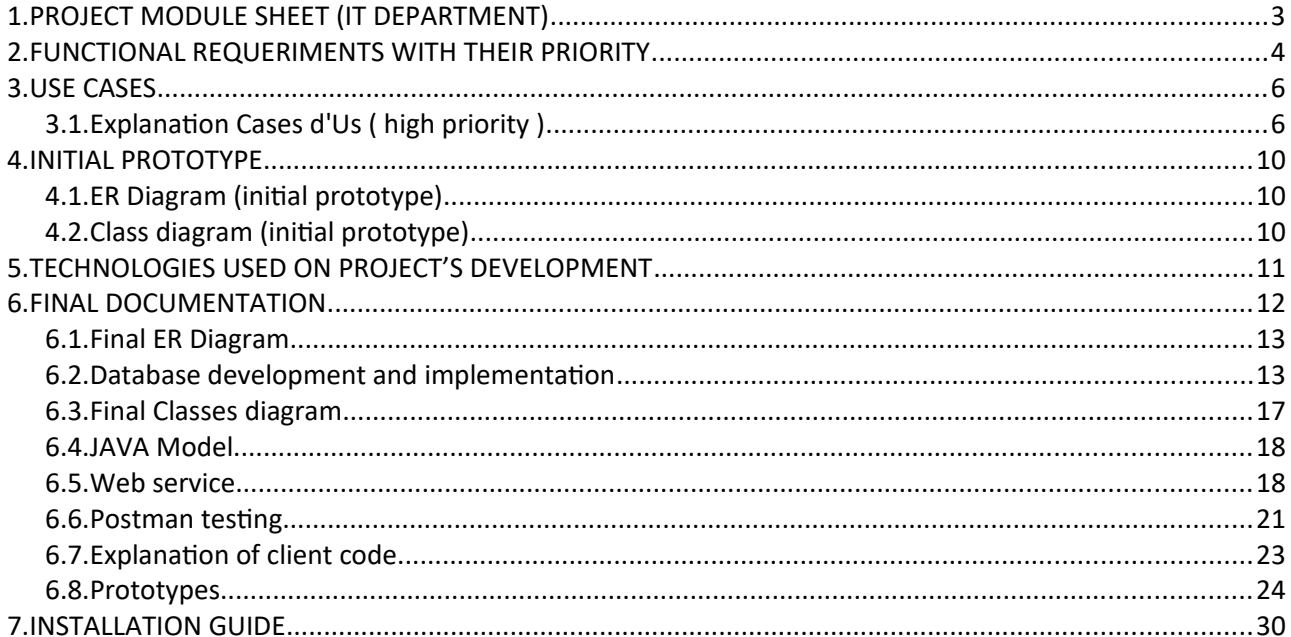

# <span id="page-2-0"></span>**1.PROJECT MODULE SHEET (IT DEPARTMENT)**

### **CICLE I GROUP-CLASS**

DAM<sub>2</sub>

### **TITLE**

**A Quarantine Adventure**

### **GROUP'S STUDENTS**

Alexandra Martínez María Chacón

### **DESCRIPTION**

**The game is about a person who, during the confinement by the Covid-19, tries to skip it and get to see his partner who lives 10km away ( the couple and the km can vary, it can be more or less depending on the difficulty, and the couple can be parents or they can be grandparents, whatever). The mission is to first reach the goal, and secondly, gain more points of happiness.**

**The adventure begins with our protagonist, at home, thinking about that loved one. The happiness score starts at 0, he is very sad and bored, so in an attack of irresponsibility, he decides to put his feet on the street and move towards his destination.**

**During the map, there are several areas to click on (different streets and squares that stand between the protagonist and the goal). As we go along we can click on these areas. Each zone leads to an event (random but corresponding to that zone). The user must choose one of the answers provided. Depending on the answer (and mostly on the luck) the protagonist: 1. will be stopped (the game is over), 2. will suffer a penalty in happiness, or 3. an increase in happiness and finally will advance.** 

**If the protagonist is caught by the police in the street, without an excuse or justification, he loses the game and the points counter will be set to 0, also losing any rewards he may have won during the course of this game.**

**If the protagonist is overcoming the events in a somewhat precarious way, he will be able to reach the end but with a low score.**

**If, on the other hand, our protagonist is doing great, he will arrive with a high score and set a new record.**

**There are items and inventory, and a shop to buy them.**

### **REQUIRED MATERIALS AND TECHNICAL SPECIFICATIONS OF THE PROJECT**

GlassFish Server or Tomcat (?) MySQL Visual Studio 2019 Community C# Windows .Net Framework

# <span id="page-3-0"></span>**2.FUNCTIONAL REQUERIMENTS WITH THEIR PRIORITY**

### **RF1. Main Window**

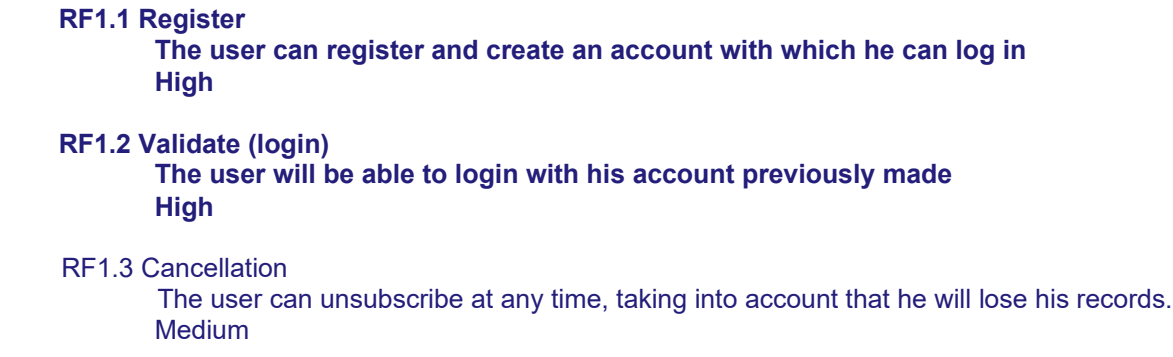

### RF1.4 Request to modify user data The user can make a request to change data ( password...)

Medium

### RF1.5 Configuration

The player will be able to configure options such as sound volume, music... Medium

### **RF2- Game start window**

### **RF2.1-Start New Game The player will be able to start a new game. High**

- **RF2.1.1 Character selection The player can select the character he wants to play. High.**
- RF2.2 Load Game The player may resume a saved game. **Medium**
- RF2.2.1 Delete Game The player may delete a saved game. **Medium**
- RF2.3 Record máximo Show maximum record for this player. Low

### RF2.4 Ranking

The player will be able to consult which position in the ranking he is in. Low

RF2.5 Achievements

The player will be able to consult his achievements and non achievements. Low

### RF2.6 Configuration

The player will be able to configure options such as sound volume, music... **Medium** 

#### **RF3-In-game features (character)**

#### **RF3.1 Show Game Window**

**The player will be able to access the shop only at the beginning of the game, and spend their money (collected from other games) on usable items. (optional) High**

#### RF3.2 Shop ( buy)

The player will be able to access the shop only at the beginning of the game, and spend their money (collected from other games) on usable items. (optional) Low

### **RF3.3 Movement**

**The player can click on the area he wants to advance to on the map (within range). High**

#### RF3.4 Inventory

We will have a drop-down menu to view our inventory, and the player will be able to check their inventory and/or use items. Medium

#### **RF3.5 Event**

**The system displays a random event according to the area you are in on the map. It will consist of the statement of a situation and possible answers (actions). The player will be able to choose an answer.**

**Depending on what he has chosen, there will also be a consequence before moving on to the next point on the map (positive, negative or neutral).**

**Among these events there can be things like someone coughing at you, , dodging a patrol...**

**Game over situations could be that for example you are stopped by the police and you are not allowed to leave (a dog, ...). You would get a fine that would make you lose all the happiness of the game. (game over)**

**High**

### **RF3.6 Arrival at destination**

**If the score obtained is higher than the one reflected in your profile, your maximum score will be updated.**

**Depending on the happiness obtained, the player will have a reward in coins that can be spent in the shop at the beginning of the next game (the first game the user starts will have no coins).**

**High**

#### **RF3.7 Exit game**

**The player can leave the game at any time by saving the changes automatically (it would load the map or event that is not completed). High**

#### RF4. Installation and configuration app

### RF4.1 Installation

The user will be able to install the game. Medium

### RF4.2 Uninstall

The user can uninstall the game at any time. Low

# <span id="page-5-1"></span>**3.USE CASES**

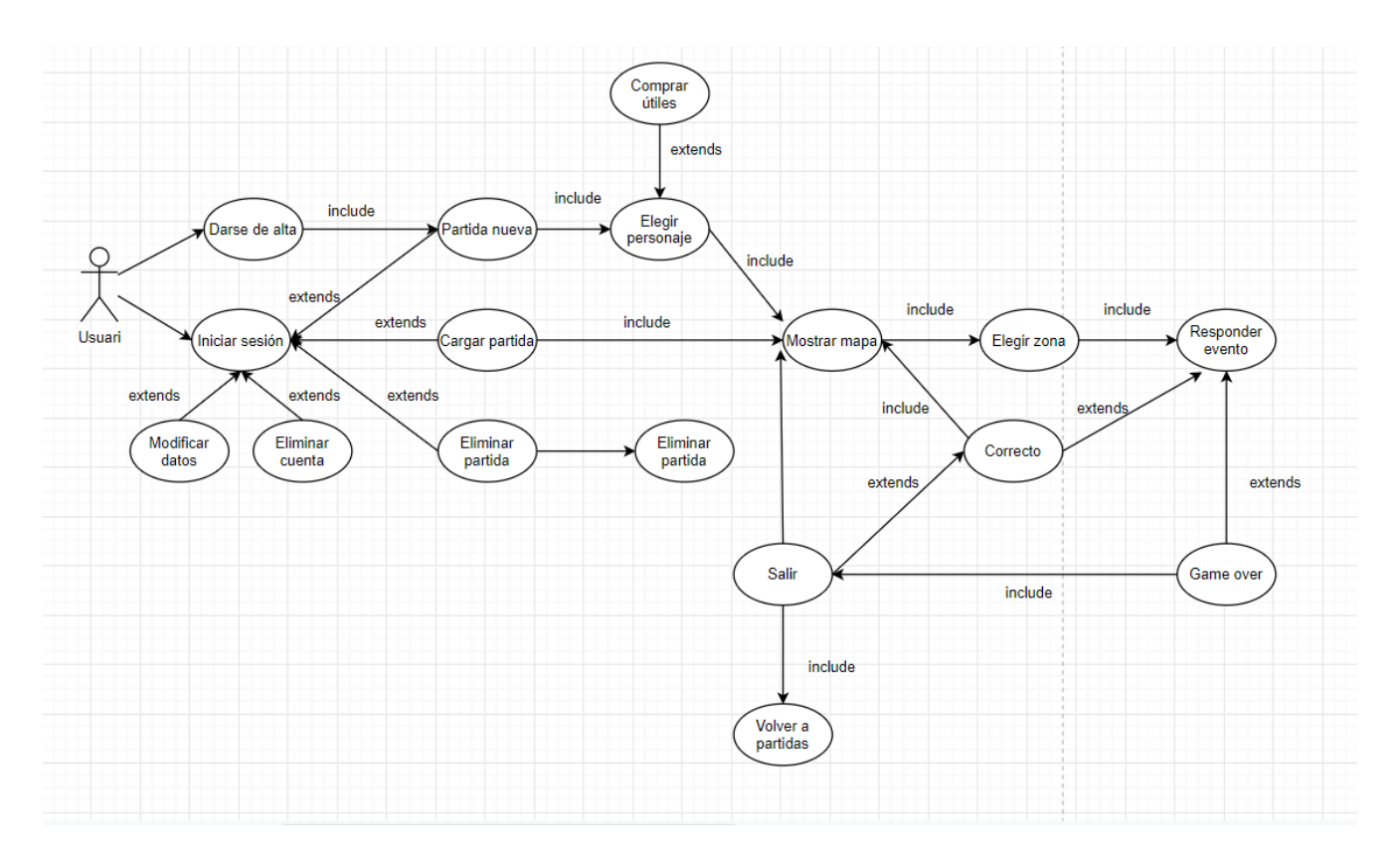

# <span id="page-5-0"></span>**3.1.Explanation Cases d'Us ( high priority )**

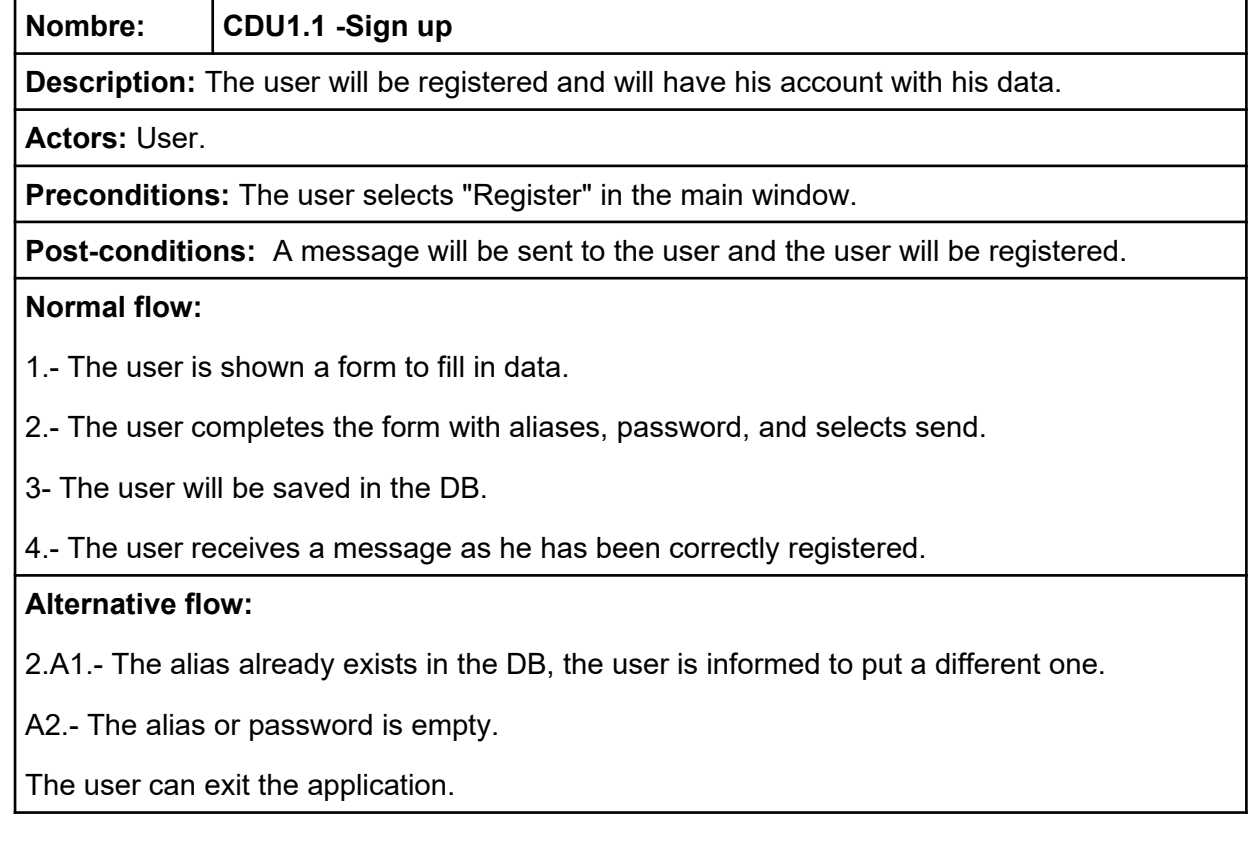

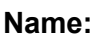

**Name:** CDU1.2-Login

**Description:** The user will insert his alias and password to log in.

**Actors:** User.

**Preconditions:** The user must be registered.

**Post-conditions:** The user can display the home screen (RF2).

### **Normal flow:**

1- The user will insert his/her credentials and press the Validate button.

2- The following window will be displayed

### **Alternative flow:**

A- The credentials are incorrect, the user is informed.

1.B- Nickname or password is empty.

1.C. Password or username lenght are not valids.

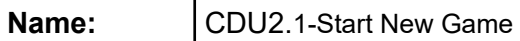

**Description:** Starts a new game

**Actors:** User

**Preconditions:** The user must be logged in.

**Post-conditions:** The user will go to character selection.

### **Normal flow:**

1- The user selects Start new game.

2- A new game is created.

### **Alternative flow:**

1.A.- The user decides to exit, returns to the main screen.

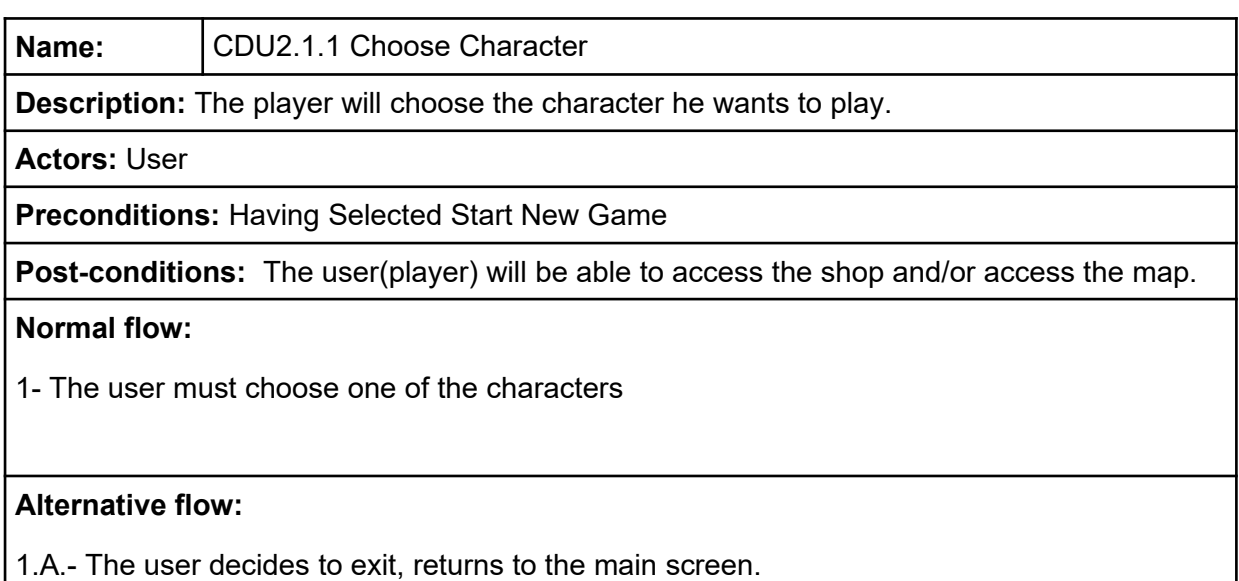

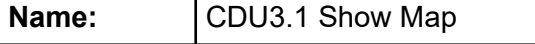

**Description:** The map will be generated with random zones.

**Actors:** User.

**Preconditions:** The user has selected a character.

**Post-conditions:** The user will be able to move his character.

### **Normal flow:**

1.The system will generate the map of the game, with its zones.

2.The game will start and the player will be able to see the screen with all its elements.

### **Alternative flow:**

1.A.- The user decides to exit, returns to the main screen.

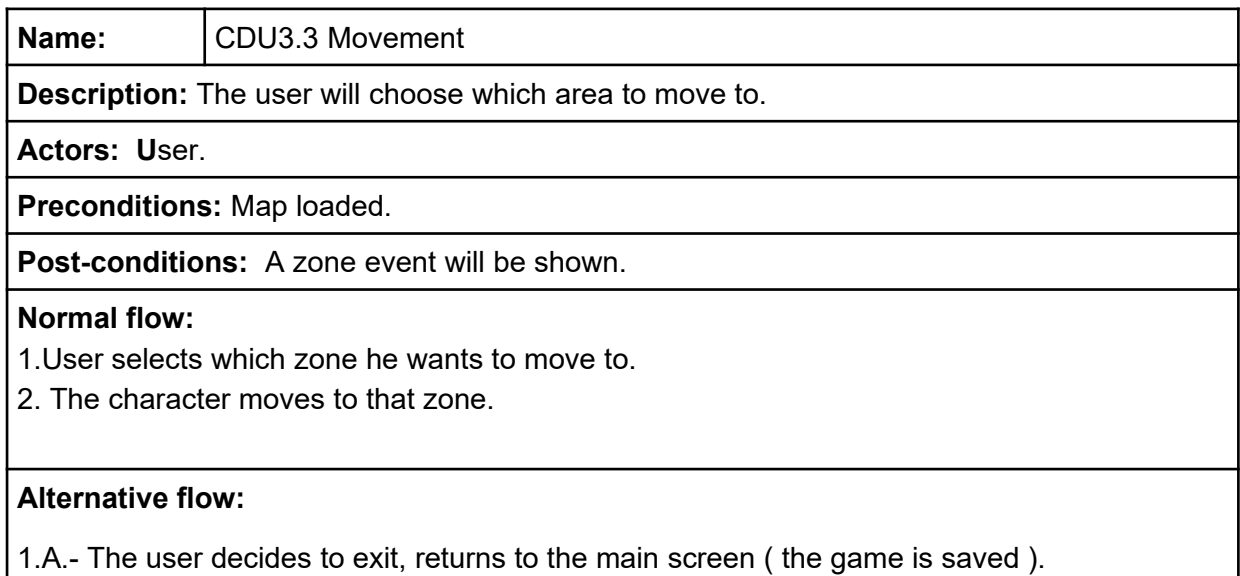

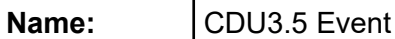

**Description:** The system will launch a random event to the user, depending on the

localization.

**Actors:** User.

**Preconditions:** The character has moved on.

**Post-conditions:** The map is displayed again.

### **Normal flow:**

1.The system launches an event and its possible answer options.

2. The user chooses one of those answer options.

3. The system launches a consequence.

4. The character suffers the negative or positive consequence (it is resolved).

5. The map is displayed again.

### **Alternative flow:**

4.A1.The character has a consequence that leads him to Game Over (the system notifies

him).

A2.The user returns to the main screen.

A.- The user decides to exit, and returns to the main screen (the game is saved).

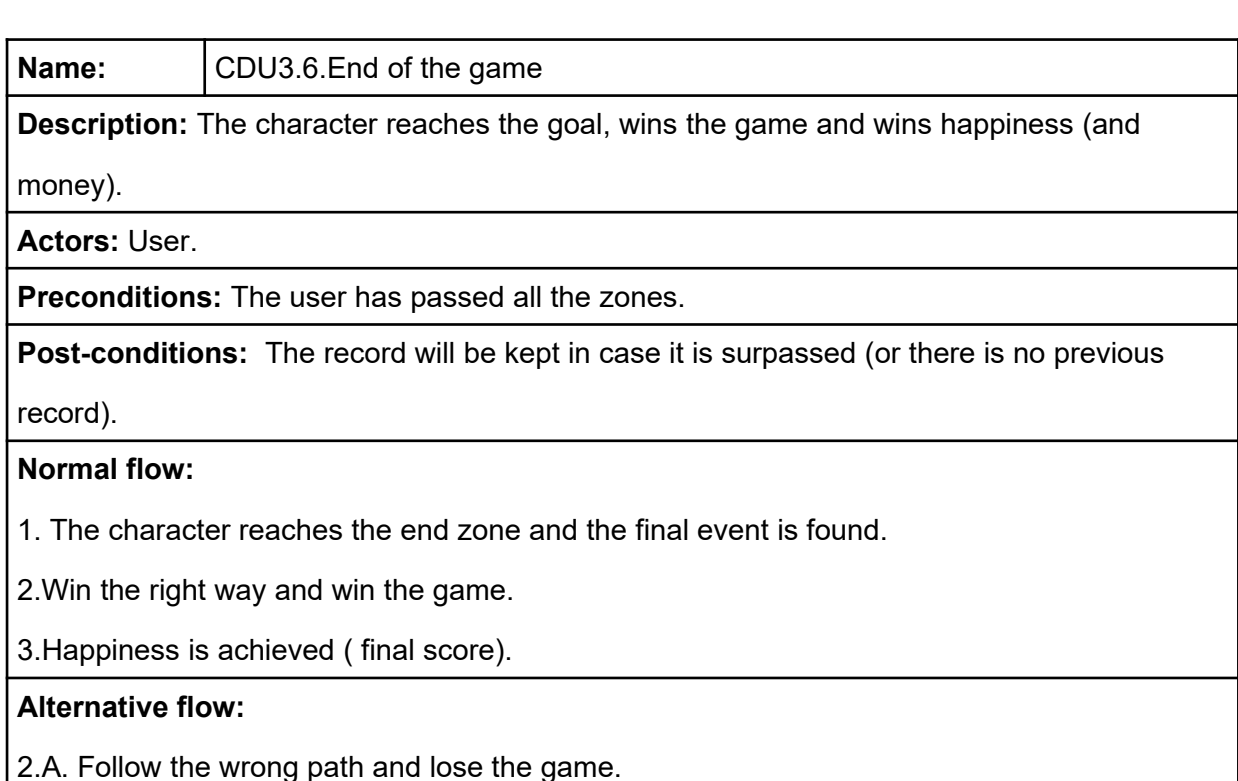

![](_page_9_Picture_40.jpeg)

# <span id="page-10-2"></span>**4.INITIAL PROTOTYPE**

# <span id="page-10-1"></span>**4.1.ER Diagram (initial prototype)**

![](_page_10_Figure_2.jpeg)

# <span id="page-10-0"></span>**4.2.Class diagram (initial prototype)**

![](_page_10_Figure_4.jpeg)

# <span id="page-11-0"></span>**5.TECHNOLOGIES USED ON PROJECT'S DEVELOPMENT**

We have decided to use the technologies with which we have acquired the most experience during the course.

**JAVA:** It was the most used language during the course and the one we felt most comfortable with. The main characteristic -and advantage- of this programming language is that it is a platform-independent language, that is, any program created through Java will be able to work correctly on computers of all types and with different operating systems. This is a benefit for programmers, as it makes their work easier since they are no longer forced to create a different program that adapts to Windows, Linux, Mac... As the server part was from Linux and the client from Windows, it was ideal for our project.

**Web service API REST**: is an interface between systems that uses HTTP requests to obtain data or generate operations on that data in all possible formats, like JSON in our case.

**MySQL**: Although last year we used only ORACLE, MySQL is the technology used during this year. Among its many advantages is that it is also multiplatform and we have had it more present during this year.

**MVC pattern**: In our case it has been the most suitable model since we have worked in a project separated by three very well defined layers. This pattern allows us to separate an application into 3 layers, a way of organizing and making a project scalable

**DAO Pattern**: As you have an application that is not linked to data access, the DAO pattern is responsible for bringing you the data regardless of where it is stored.

**Glassfish server**: It is an application server that implements the technologies defined in the JAVAEE platform. We have decided to use it since it is the one we had seen in class.

**C# Net Framework**: C# is an object-oriented language that allows you to create a wide variety of applications. As it is one of the languages used and learned during the course we decided to use it for the client because of its great usefulness for the design by using WPF , it was ideal for our project.

# <span id="page-12-0"></span>**6.FINAL DOCUMENTATION**

We divided the job on frontend and backend. Maria was the responsable of backend (database, java model and web service) and Alexandra of frontend (client desktop and art).

Here is a capture of our trello with the three sprints:

![](_page_12_Picture_3.jpeg)

### **Sprint 1**

**Documentation:** Brainstorming to develop the events on game and functionality of it.

**Backend:** Create and implement database.

**Frontend:** Creation of mainwindow and startwindow. Creation of pixelart images for the background of both views.

### **Sprint 2**

**Backend:** Developed the part of User management (model and servlets), Game management (max\_score, game, rolechar and progress model).

Tests on postman for the user servlet.

**Frontend:** Drawing images for characters, create model for user management, testing of client-server connection.

### **Sprint 3**

**Backend:** Developed the part of Game servlets, and developed Events part (Event, Localization, Answer\_option, Consequence) on dao and model. Made testing on local modeltest.

Created part of events servlet.

Tests on postman for the events servlets (EventServlet, LocalizationServlet, Answer\_optionServlet, ConsequenceServlet).

**Frontend:** Drawing images for events and implementation and creation views and testing a full Game experience.

For more detailed information visit our Trello.

# <span id="page-13-0"></span>**6.1.Final ER Diagram**

![](_page_13_Figure_1.jpeg)

We had to make a few changes during the process. At last we've decided that the "map" on client desktop was static, a sequence of locations that always be on the same order, but the events received from server were random.

Because of this we had to eliminate the map entity and progress (they didn't had any sense on the actual planning).

So we decided to make it more interesting incorporating the random events that some of them answer options could result on a "game over situation".

As a matter of resting time to work on the development of our game, we could not incorporate the part of store or inventory to exchange the winned coins.

If we had even one more sprint, we could add more functionalities as save game, load game, inventory and store.

### <span id="page-14-0"></span>**6.2.Database development and implementation**

I created our database on mysql using MariaDB on Linux (as seen and used in institute).

You can find the .sql document under resources directory on java project.

### The tables created are:

![](_page_14_Picture_4.jpeg)

### **Data cases**

The tables that needed initial data are the referents to the events (event, answer\_option, consequence), characters (rolechar), and objects. I attach a capture of the table and some inserts:

• Table objects:

INSERT INTO `object` (`idObject`,`name\_object`,`cost\_object`) VALUES

- (0,'No Object',0),
- (1,'Mascarilla quirúrgica',5),
- (2,'Bandera Españita',10),
- (3,'Piruleta',5),
- (4,'Chuches perro',7),
- (5,'Justificante',15);

![](_page_14_Picture_108.jpeg)

• Table event :

INSERT INTO `event` (`idEvent`,`loc\_code`,`ev\_random`,`event\_text`) VALUES

('EV\_021','LOC\_002',1,'Hay un grupo de madres de paliqueo. Reconoces a una de ellas, ¿Te acercas a saludar?'),

('EV\_022','LOC\_002',2,'Hay un grupo de niños. El niño de tu vecina esta en el suelo llorando porque se ha caído.'),

('EV\_023','LOC\_002',3,'Ves que hay mucha gente en el parque…')...

![](_page_15_Picture_58.jpeg)

• Table answer\_option:

…

INSERT INTO `answer\_option` (`idOption`,`event\_code`,`object\_id`,`option\_text`,`consequence\_code`) VALUES

('OP\_0211','EV\_021',0,'No! Ni hablar, no quiero perder ni un minuto.','CO\_0211'),

('OP\_0212','EV\_021',0,'La saludas desde lejos y continuas tu camino.','CO\_0212'),

('OP\_0213','EV\_021',1,'Sí! Siempre tiene buenos chismes.','CO\_0213')

![](_page_15_Picture_59.jpeg)

 $36$  rows in set  $(0.00$  sec)

...

• Table consequence:

INSERT INTO `consequence` (`idConsequence`,`cons\_desc`,`game\_over`,`reward`) VALUES ('CO\_0211','Acelero el paso y cruzo el parque haciendome el longuis.',false,0), ('CO\_0212','Bien! No he apartado la cabeza y no se ha acercado.',false,25),

![](_page_16_Picture_47.jpeg)

### • Table roleChar:

INSERT INTO `rolechar` (`nameChar`,`txtIni`,`txtFin`) VALUES

('La Jeny','La Jeny lleva dos meses sin ver a su pareja y no aguanta más! Va a emprender el camino hasta su casa para darle un beso por fin.','Qué mala suerte! El Brian ha salido a pasear al perro. Le toca sentarse en el salón con su suegra hasta que vuelva, aún así has conseguido llegar sin problemas. Enhorabuena!'),

('Cristian','La abulela de Cristian hizo croquetas ayer y ya basta! Quiere zamparse esas croquetas deliciosas.','Por fin en casa de la yaya! No vas a dejar ni una de esas deliciosas croquetas. Enhorabuena!'),

('Gertrudis','El nietecito de Gertrudis ha cumplido cinco añitos y decide que no quiere perdérselo por nada del mundo. Con lo que le gusta una fiesta!','Llegas a tiempo para soplar las velas. A tu nietecito le ha encantado su regalo. Enhorabuena!');

![](_page_16_Picture_6.jpeg)

## <span id="page-17-0"></span>**6.3.Final Classes diagram**

![](_page_17_Figure_1.jpeg)

As you can see, we had to simplificate it to make it more legible:

![](_page_17_Figure_3.jpeg)

### <span id="page-18-1"></span>**6.4.JAVA Model**

This classes diagram corresponds to the JAVA model. Is the one who comunicates servlets with database. We decided to use a singleton pattern and DAOs to implement our data model.

![](_page_18_Picture_2.jpeg)

At last we separated operations on 3 DAOs:

- UserDAO: Manages all operations of User class.
- EventDAO: Manages all operations about events (event, answer\_option, consequence and localization classes).
- GameDAO: Manages the operations about game (game, max score, progress and rolechar classes).

I have to give the name RoleChar to class for characters because there was some type of conflict with that word on mysql, and had to change the name of the class.

![](_page_18_Picture_8.jpeg)

### <span id="page-18-0"></span>**6.5.Web service**

I decided to implement a RestFul API Web Service as seen on M015 assignature. I developed a single servlet for every class on java model, as we did on our M015 project, to have a more legible and distributed code (a thought it will be easiest to manage from client).

There's a resum of the code developed on the web service:

User Servlet

![](_page_18_Picture_245.jpeg)

### Login Servlet

![](_page_19_Picture_314.jpeg)

Logout Servlet

![](_page_19_Picture_315.jpeg)

### RoleChar Servlet

![](_page_19_Picture_316.jpeg)

### Max\_Score Servlet

![](_page_19_Picture_317.jpeg)

### Game Servlet

![](_page_19_Picture_318.jpeg)

### **Localization Servlet**

![](_page_20_Picture_263.jpeg)

### Event Servlet

![](_page_20_Picture_264.jpeg)

### Answer\_Option Servlet

![](_page_20_Picture_265.jpeg)

### Consequence Servlet

![](_page_20_Picture_266.jpeg)

### Progress Servlet

![](_page_20_Picture_267.jpeg)

I did this resum/guide for it to be more easiest to understand from client what Alexandra must recieve and send. Almost the expected code result for every action.

I had to search how to recieve JSON objects and manages them for the POST petitions. I thought it will be difficult but i found it easy to understand and to implement.

### <span id="page-21-0"></span>**6.6.Postman testing**

Someone has told me about to make the tests of http petitions with this app, because the addon Rest used on M015 sometimes fails and is not possible to have collections as Postman does. Actually i have this collections on my Postman app:

![](_page_21_Picture_34.jpeg)

I've created one collection to every Servlet to save and recuperate any petition tested before.

Let me show you one test for GET petition and one for POST petition (waiting for a request as a JSON object).

Let's take User's servlet tests as an example. For the GET petition we want to list all the users found on DB:

![](_page_21_Picture_35.jpeg)

### Let's try to find a non existing user on DB:

![](_page_22_Picture_22.jpeg)

### Now let's see a POST example for adding a new user to DB:

![](_page_22_Picture_23.jpeg)

As you can see i'm passing as a JSON format the parameter needed for request (an user object). I will attach all tests made on Postman to the documentation of the project.

### <span id="page-23-0"></span>**6.7.Explanation of client code**

The AQuarantineAdventure project is equivalent to the client part of our G1 group.

It contains the windows, classes, images, model and connection to the server through Http requests in JSON format.

It is Model-ViewController, which means that the view controls most of the errors, messages etc. that may arise during the game.

This project is made with Visual Studio 2019 Community It is a Windows Presentation Foundation desktop application in C# language

The solution consists of two projects, Models and AQuarantineAdventure which is the viewcontroller.

Models contains 2 fields:

**Models.model:** Contains the ADT classes Answer\_option, Consequence, Event, Game, Locs, Max\_score, ResponseResult, Rolechar and User with their attributes, constructors, setters and getters , and some, tostring, equals and hashcode when needed.

And the Model class, which is the link between the view-controller and the persistence (connection to the server) and contains all the necessary methods to collect the requests that are sent from the view (either when loading the window, clicking a button, etc...) save them, and send them to the persistence to make the required request, receive the response and return it to the view-controller.

It also contains the attributes, the instances of the classes and the getters and setters of the objects that had to be saved when changing views, so that the next screen could retrieve them and use them if needed.

 $\triangleq$  a $\boxed{\text{cm}}$  Models  $\triangleright$  a  $\blacktriangleright$  Properties  $\triangleright$   $\blacksquare$  Referencias  $\blacktriangleleft$  model ▷ a C<sup>#</sup> Answer\_option.cs  $\triangleright$  a C<sup>#</sup> Consequence.cs  $\triangleright$  a C<sup>#</sup> Event.cs  $\triangleright$  a C<sup>#</sup> Game.cs  $\triangleright$  a C<sup>#</sup> Locs.cs  $\triangleright$  a C<sup>#</sup> Max score.cs  $\triangleright$  a C<sup>#</sup> Model.cs **D** a C<sup>#</sup> ResponseResult.cs **D** a C<sup>#</sup> Rolechar.cs  $\triangleright$  a C<sup>#</sup> User.cs  $\blacktriangleleft$  persistence  $\triangleright$  a C<sup>#</sup> MysqlDAO.cs a<sup>p</sup> packages.config

**Models.persistence:** Contains the MysqlDAO class with its attributes, instances and get and post http request methods to send and receive data from the server, which contains the database.

**AquarantineAdventure: C**ontains 2 image folders (images and imgevents) and the CharSelect, Consequence Window, Event Window, MainWindow, Map Window windows. Register\_Window and Start\_Window.

These wpf windows contain the user's interaction with the game and the user's interaction with the code behind it. These windows, running, allow the user to register, log in, delete his user, start a new game, choose a character and name the game, play (move forward on the map by solving the different events that come up) and reach the end to gain a score, which is then updated in the database.

The URLs needed to make http requests are all located in Properties.Settings.settings. So if you need to change the URL for one reason or another, just change the URL of that file.

![](_page_23_Picture_207.jpeg)

 $\triangleright$  a. Start\_Window.xaml

# <span id="page-24-0"></span>**6.8.Prototypes**

![](_page_24_Picture_17.jpeg)

*RF1 Main Window*

![](_page_24_Picture_18.jpeg)

*RF1.1 Register*

![](_page_25_Picture_68.jpeg)

![](_page_25_Picture_69.jpeg)

 $\overline{\phantom{a}}$   $\overline{\phantom{a}}$   $\overline{\$ 

*RF2- Game start window*

![](_page_25_Picture_3.jpeg)

*RF2.1-Start New Game RF2.1.1 Character Selection*

 $\times$ 

![](_page_26_Picture_0.jpeg)

*RF3.1 Show Game Window* 

![](_page_26_Picture_2.jpeg)

![](_page_26_Figure_3.jpeg)

![](_page_27_Picture_0.jpeg)

![](_page_27_Figure_1.jpeg)

*RF3.5 Event - answers*

![](_page_28_Picture_0.jpeg)

*RF3.5 Event- consequence*

![](_page_28_Picture_2.jpeg)

*RF3.5 Event - game over*

![](_page_28_Picture_33.jpeg)

*RF3.6 Arrival at destination* 

### **Problems encountered**

At first we had a lot of problems with the client-server connection. This connection error was due to a compatibility bug related to Netbeans on Windows, which was solved by running the server on Linux ( netbeans java ) on a laptop while the client ( visual studio  $c#$  ) was running on another pc on windows.

### **Comments**

### Screens

I think the screens are not optimized well. For example, the map window is permanently open and displayed in the background during events, because if I hide or close it, the progress of the buttons ( locations ) display during the game is lost. I understand that there will be much more efficient ways to handle window switching.

Also, not all "close" button events are implemented.

These two things ( and others) are something that I would have liked to improve with more time.

### **Symbols**

When loading the text of characters, events and consequences with http requests using JSON format and receiving the responses from the database, there is a problem with decoding htmlEncode characters which is causing wrong characters to appear in symbols outside the English alphabet.

### Learning

During the development of this project I have improved the creation of methods, calls to methods from other classes, pass through parameters and instances. I have learned to connect to a server through http requests the client in visual studio, something that we had not seen in class.

# <span id="page-30-0"></span>**7.INSTALLATION GUIDE**

### **AquarantineAdventure**

Welcome to our application!

As our application is not common, it cannot be installed with an exe file. This is because it requires a server to provide you with data. Here are the steps you have to follow to enjoy it.

1.Download the GraphicAdventureServerCode project (GAServlet server): <https://github.com/mchaconalcaide/GraphicAdventureServerCode.git>

Download the zip and unzip the file.

2.Download the GraphicAdventureJAVACode (GraphicAdventureProject data model): <https://github.com/mchaconalcaide/GraphicAdventureJAVACode.git>

Download the zip and unzip the file.

Once you have the two projects, open them in your IDE. You will have to add the following libraries to each one:

To the GAServlet:

- JAVA EE Web 7 API Library javaee-web-api-7.0.jar
- gson-2.8.6.jar
- mysql-connector-java-8.0.20.jar
- GraphicAdventureProject
- JDK 1.8
- Glassfish Server 5.1

To the GraphicAdventureProject:

- mysql-connector-java-8.0.20.jar
- JDK 1.8

For the application to work you need to load the database. You have the MySQL code inside the resources directory in GraphicAdventureProject.

### 3.Download the AQuarantineAdventure client project: <https://github.com/amartinezperez92/AQuarantineAdventure.git>

Open it in Visual Studio and in your nugget package manager install the following packages:

• Newtonsonft.Json

In the solution browser: in Properties - Settings.settings you have to change the ip of the URLs to the ip of the server ( localhost if it is the same machine as the client). Also you can change the ip from App.config archive.

Once all the previous steps have been carried out, to make the application work you have to execute the server, selecting the GAServer project and clicking on run. Once an explorer window has been opened, it will be ready to work. Now let's go to the client and we can run our application.

We hope you enjoy it!

A Quarantine Adventure Project Team.